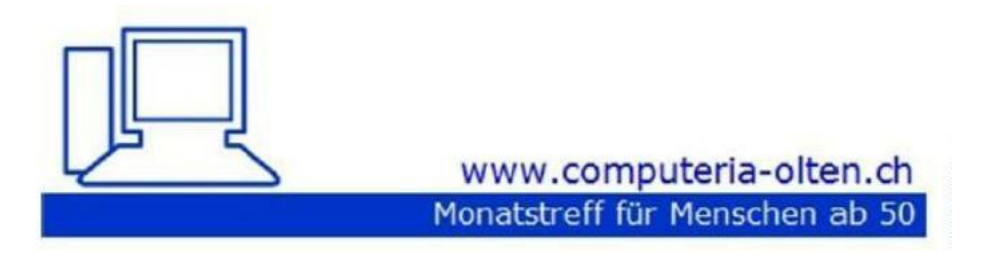

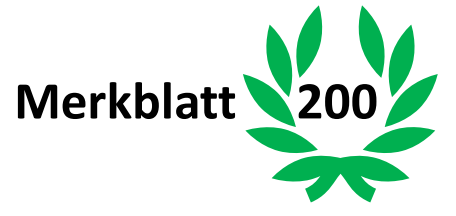

# **QR Codes erstellen**

Peter Aeberhard, 6. Mai 2022

# **Einzahlungsschein mit QR-Code erstellen**

Fritz Aeberhard, 6. Mai 2022

Zum 200. Jubiläum Das erste gemeinsame Merkblatt in der Geschichte der Computeria Olten !

## **QR Code erstellen mit LIBRE OFFICE WRITER**

Neues Dokument öffnen im Programm «Libre Office Writer»

## Auf «Einfügen» klicken

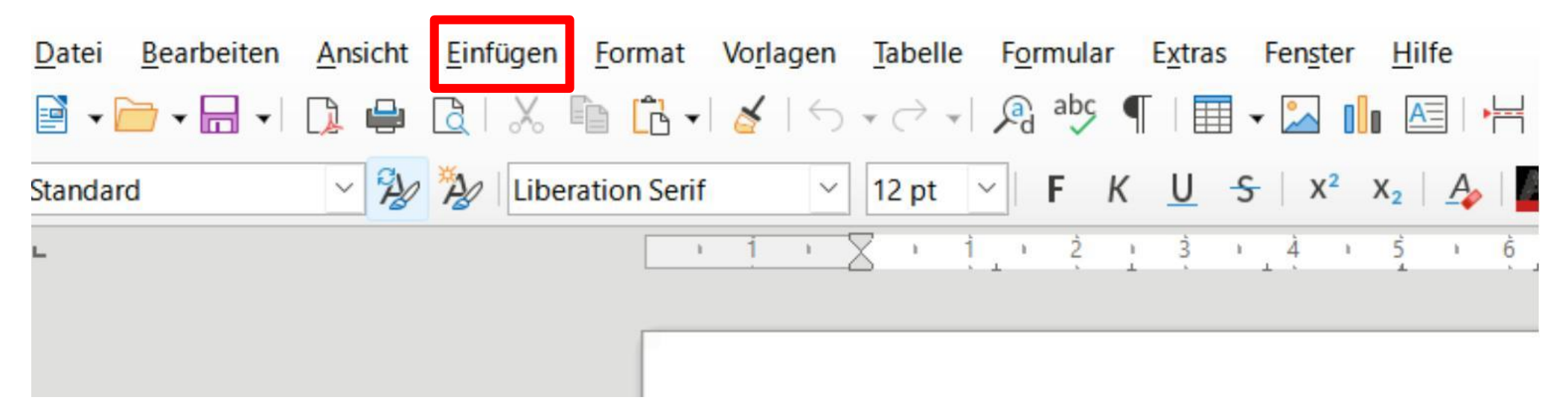

## Auf «Objekt» klicken

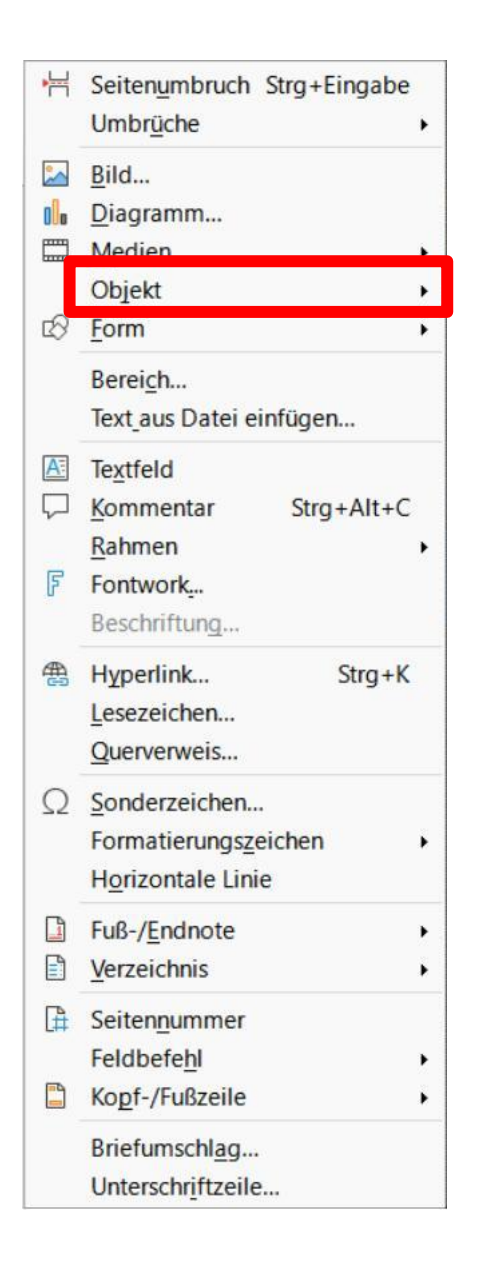

### Auf «QR Code» klicken

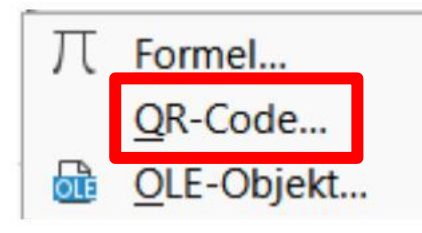

## Folgendes Eingabe-Fenster öffnet sich

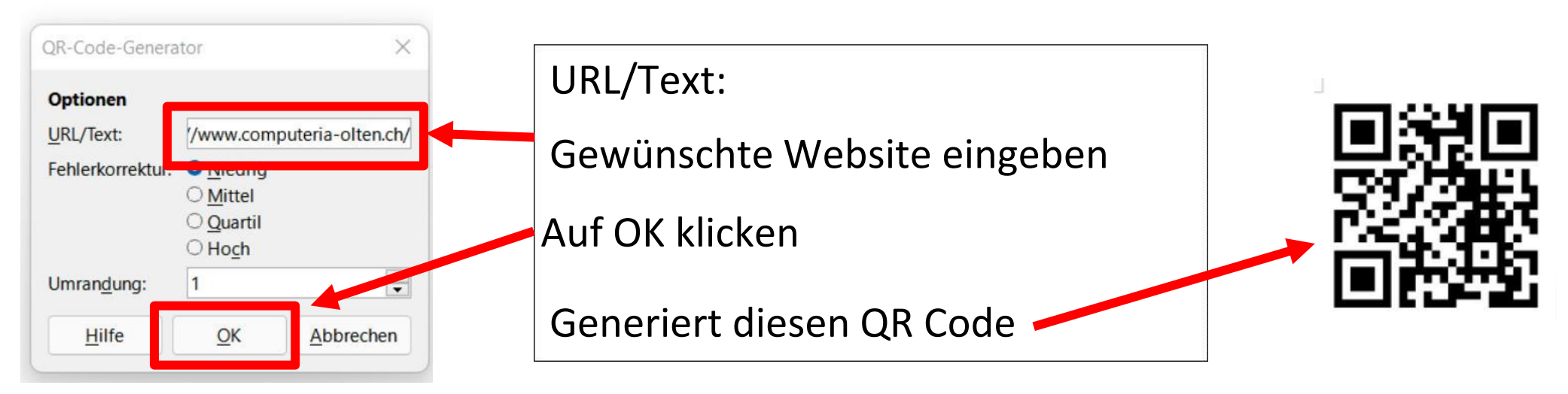

## z.B. QR Code für Website erstellen

Oder WLAN Passwort für Gäste, z.B.

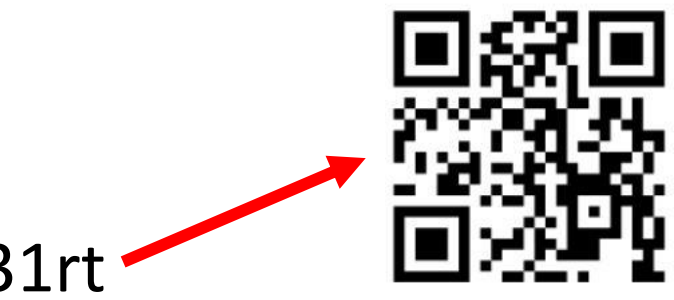

12hg-kl75-fgrz-31rt

Oder Adresse mit Telefonnummern, etc. etc. etc.

Der generierte QR Code kann mit dem Programm «Snipping Tool» ausgeschnitten und nach belieben in ein Dokument oder ein Mail eingefügt werden

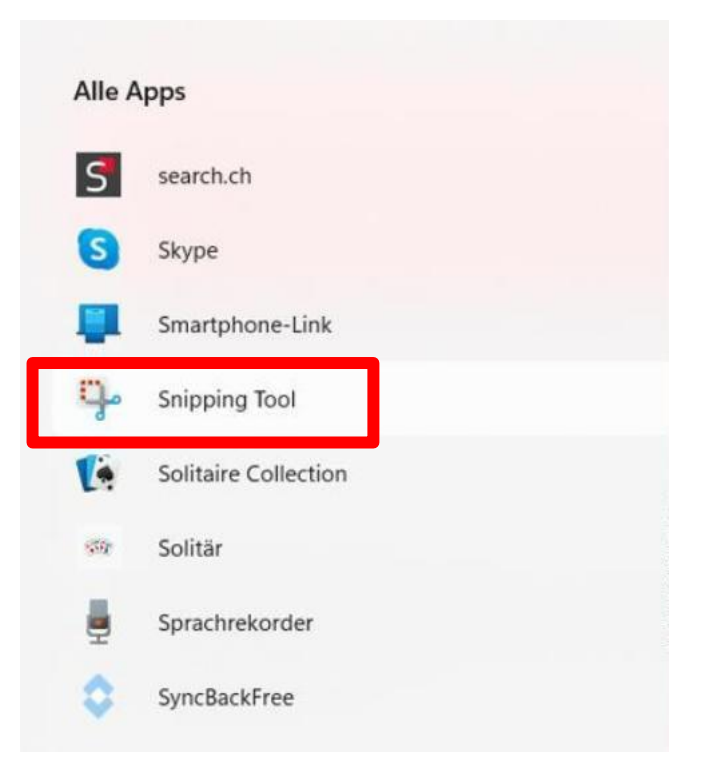

QR Code erstellen mit Gratisgenerator:

<https://www.qrcode-generator.de/solutions/vcard-qr-code/>

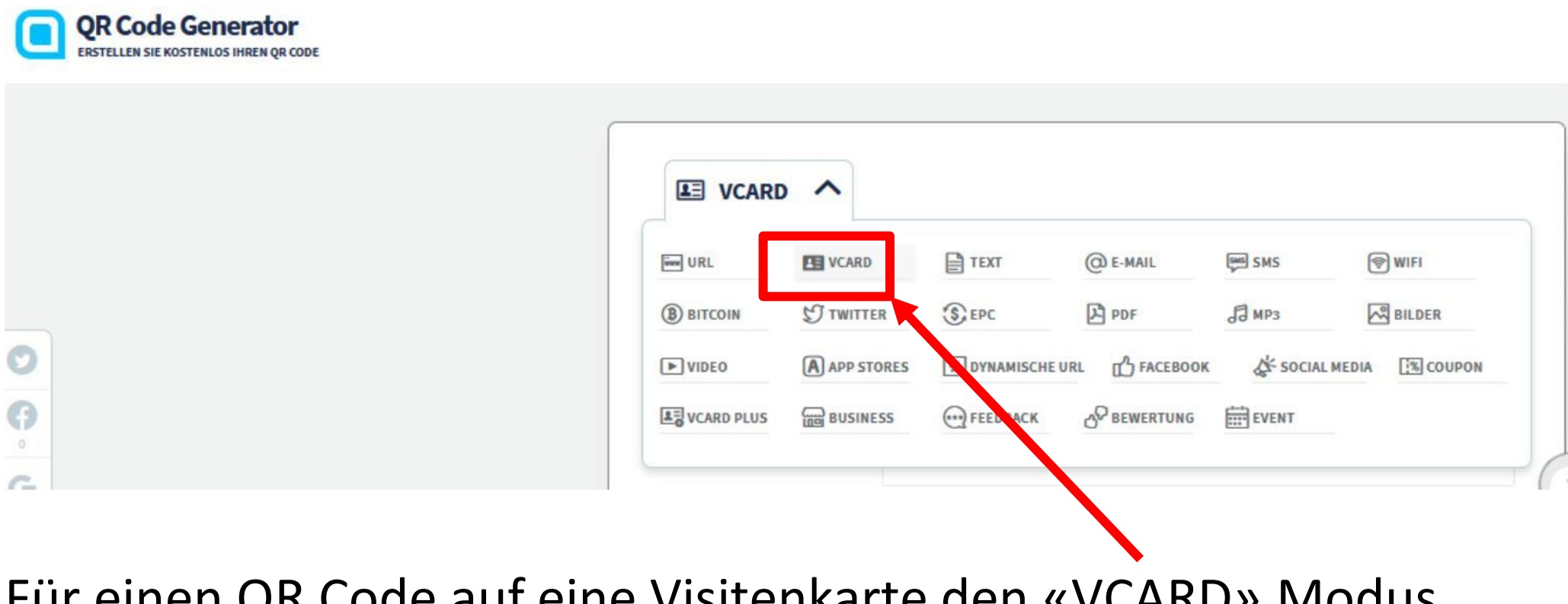

Für einen QR Code auf eine Visitenkarte den «VCARD» Modus anklicken.

### Dann öffnet sich dieses Fenster zum ausfüllen nach Bedarf

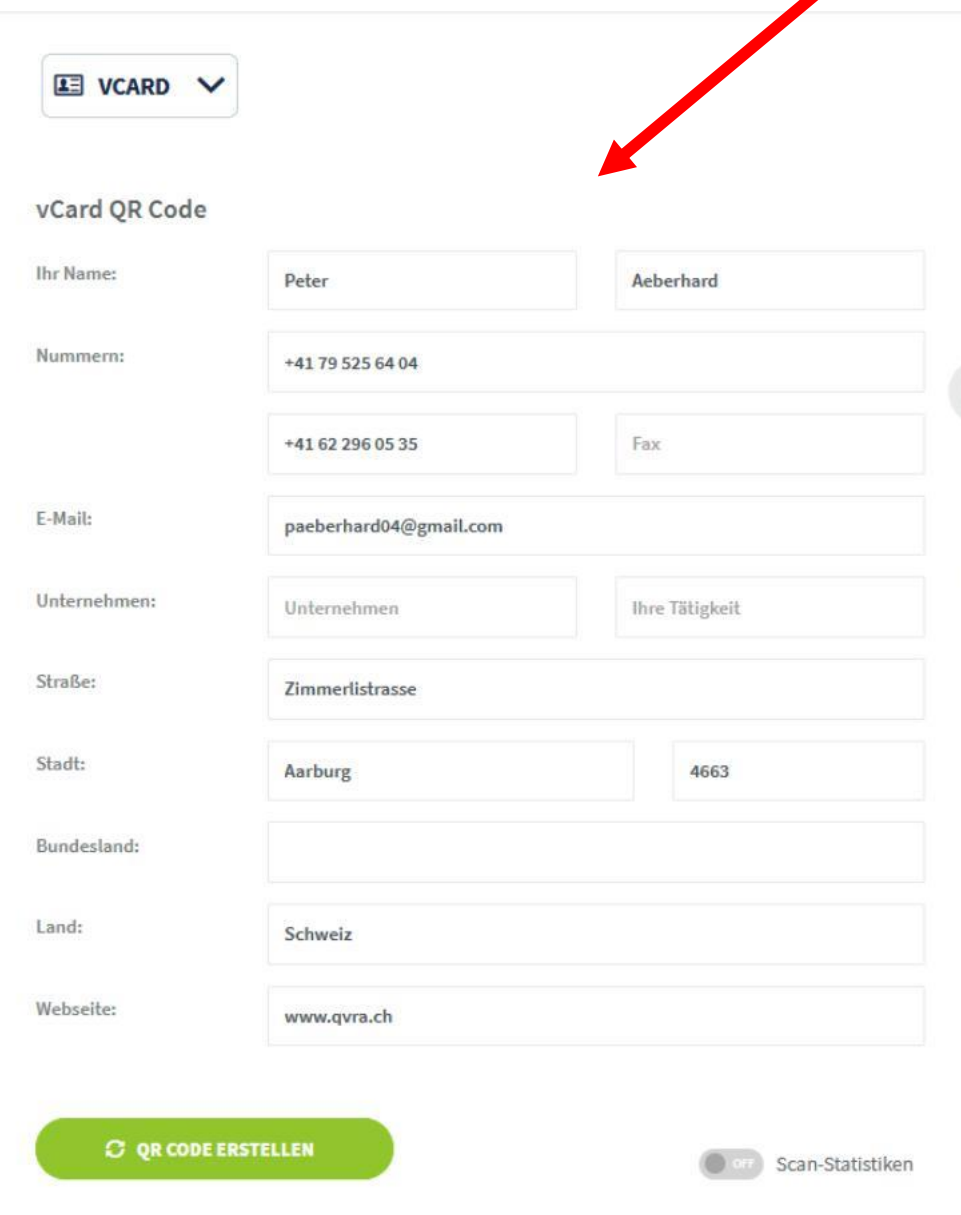

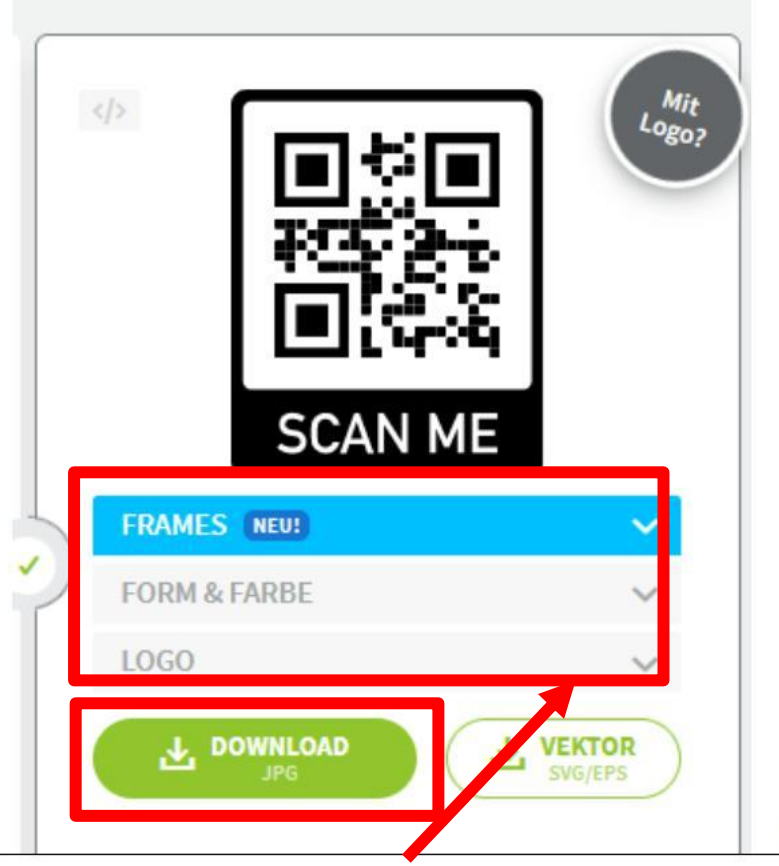

Hier können gewisse Einstellung zum Layout gemacht werden.

Danach auf « DOWNLOAD» klicken

Nun wird ein QR Code im JPG Format generiert, der z.B. auf eine Visitenkarte kopiert werden kann

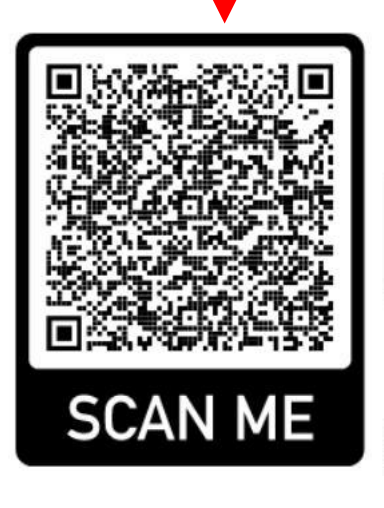

Wenn man den QR Code mit einem QR Reader liest, hat man alle Angaben die man eingegeben hat und kann diese auch gleich zu den Kontakten im Handy hinzufügen

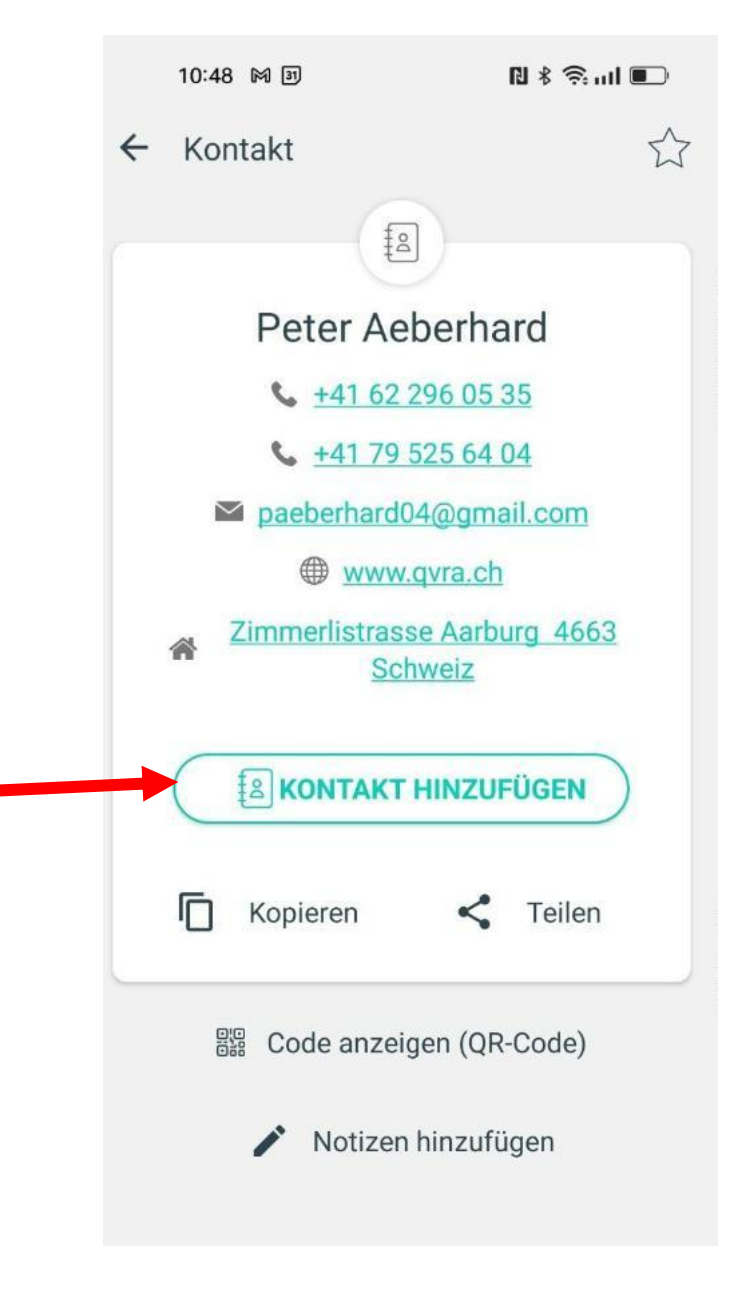

# Einzahlungsschein mit QR-Code erstellen

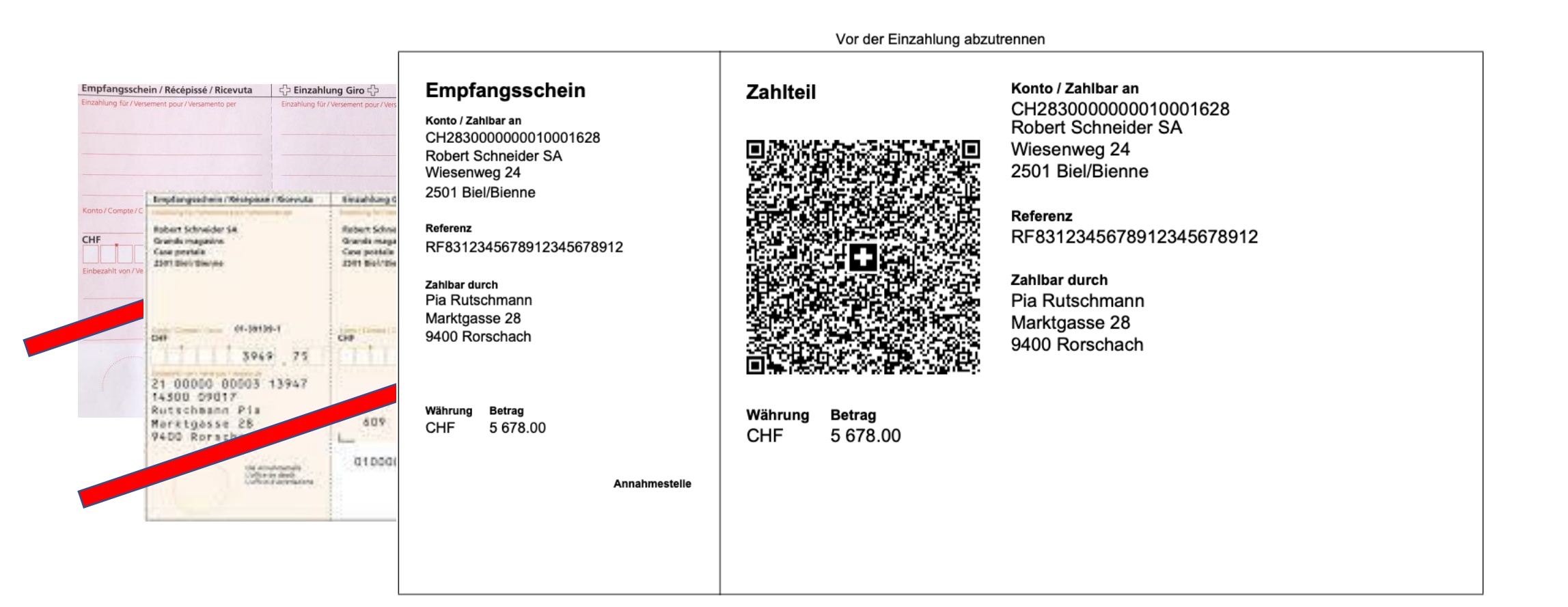

# Beachten: Vom 1. Oktober 2022 an sind die roten und orangen Einzahlungsscheine nicht mehr gültig.

Sie werden durch Einzahlungsscheine mit dem QR-Code ersetzt.

Wer für Einzahlungen auf sein Konto Einzahlungsscheine benötigt, kann sie selber generieren.

## Ein einfaches Tool stellt z.B. die PostFinance zur Verfügung:

<https://www.postfinance.ch/de/support/tools-rechner/qr-generator.html>

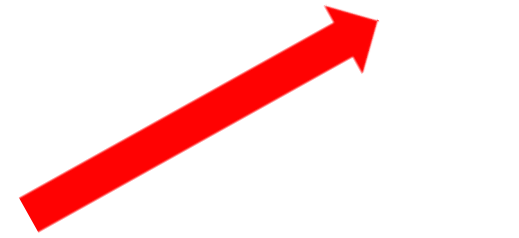

## QR-Generator

Generieren Sie in wenigen Schritten einfach und schnell eine QR-Rechnung. Diese besteht aus einem Zahlteil und einem Empfangsschein.

Wenn die QR-Rechnung für das physische Bezahlen in einer Filiale der Post benutzt wird, muss sie auf weissem, perforiertem Papier ausgedruckt werden. Perforiertes Papier erhalten Sie im Postshop oder bei einer Druckerei.

### **[Postshop](https://shop.post.ch/shop/de/b-ro-papeterie/b-robedarf/buroline-einzahlungsschein-qr-code/p/551402)**

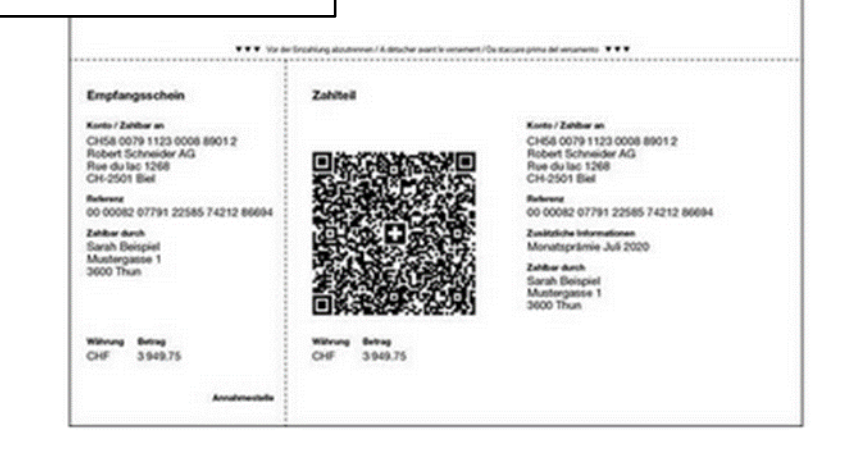

\*Diese Felder müssen ausgefüllt werden

### Zahlungsempfänger

Name oder Firma\*

IBAN\*

Strasse / Nummer

PLZ\*/Ort\*

Land $*$ 

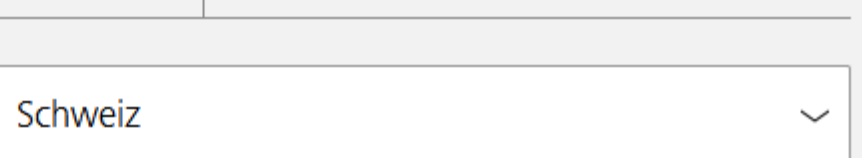

Weiter

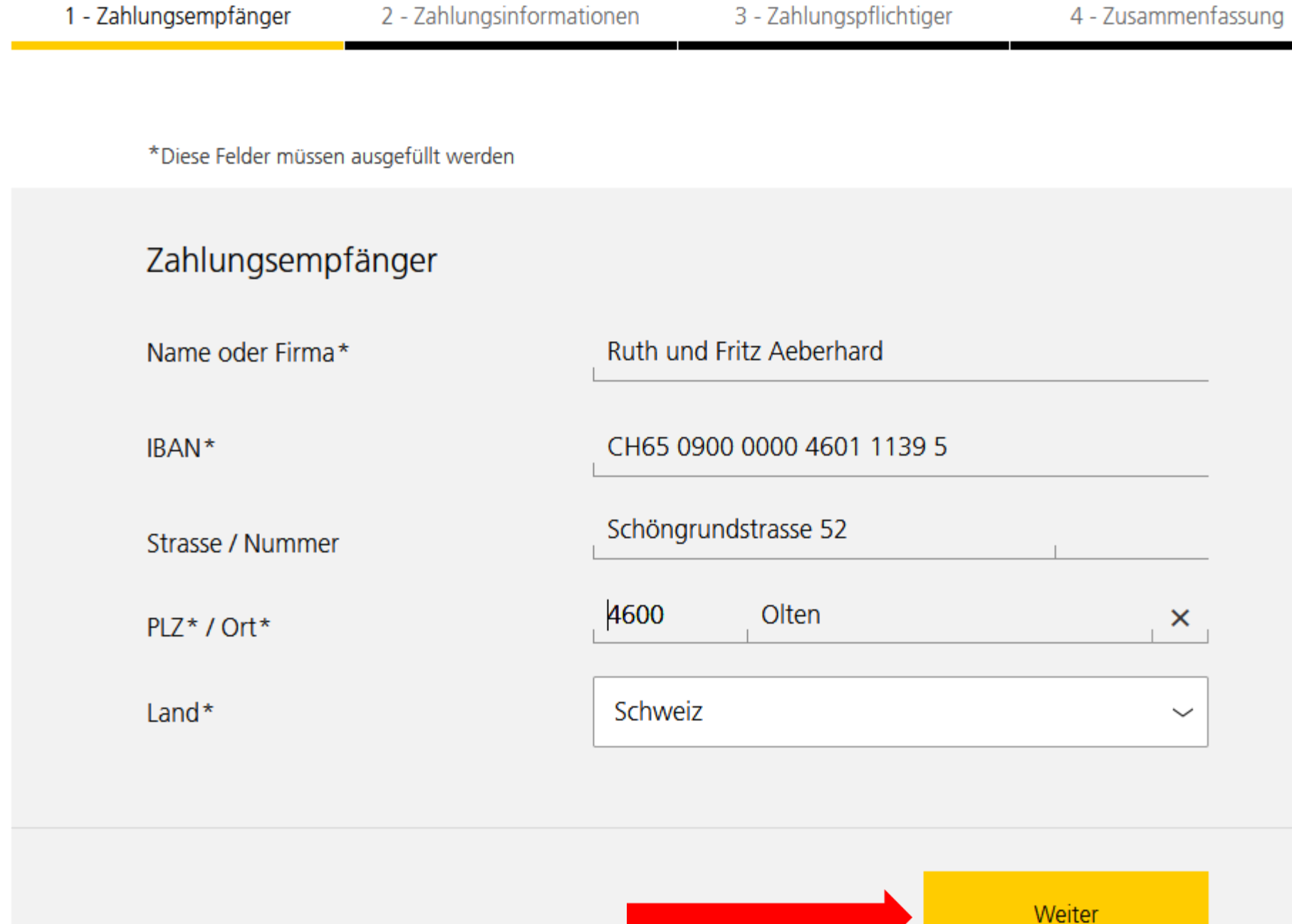

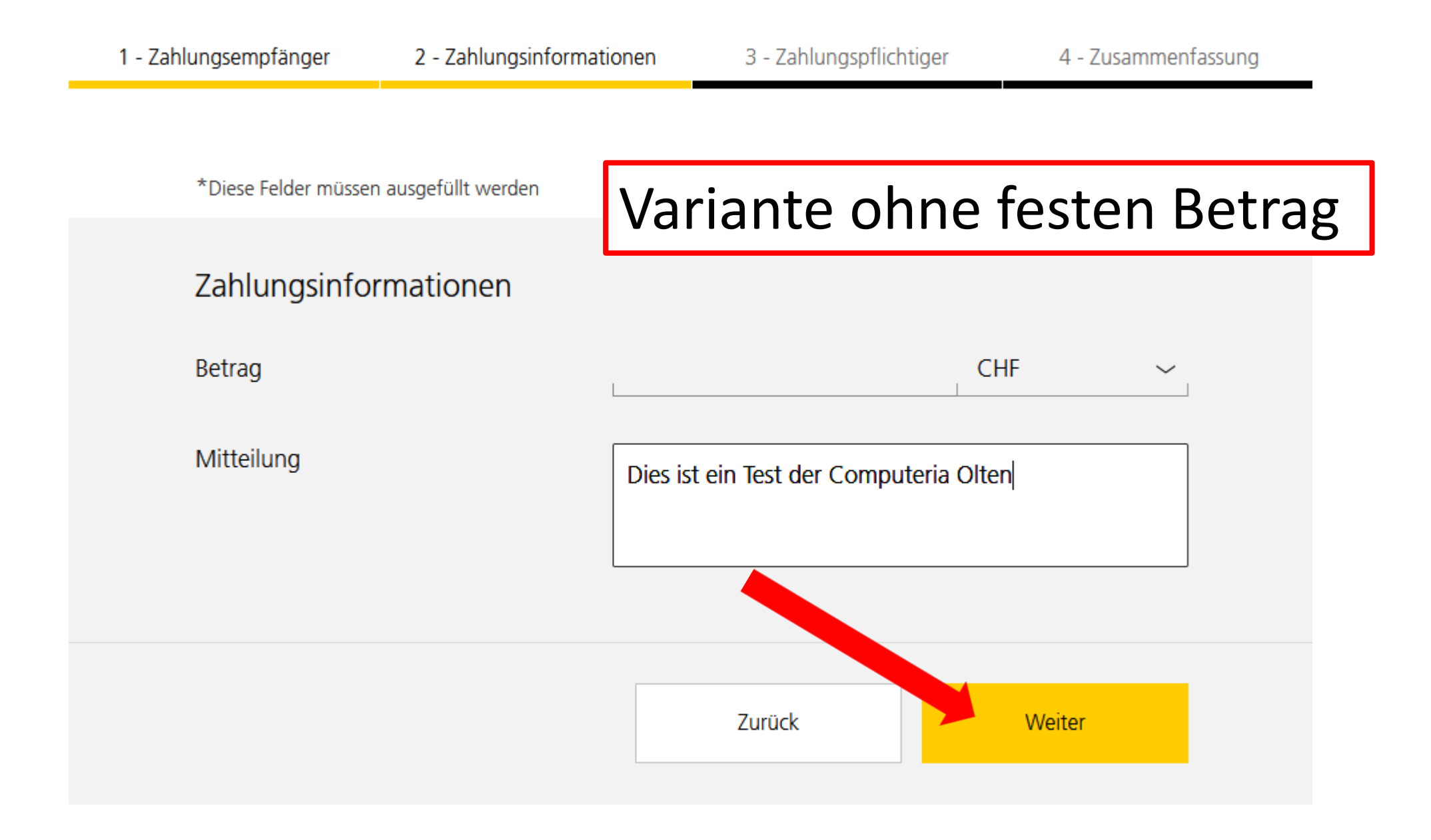

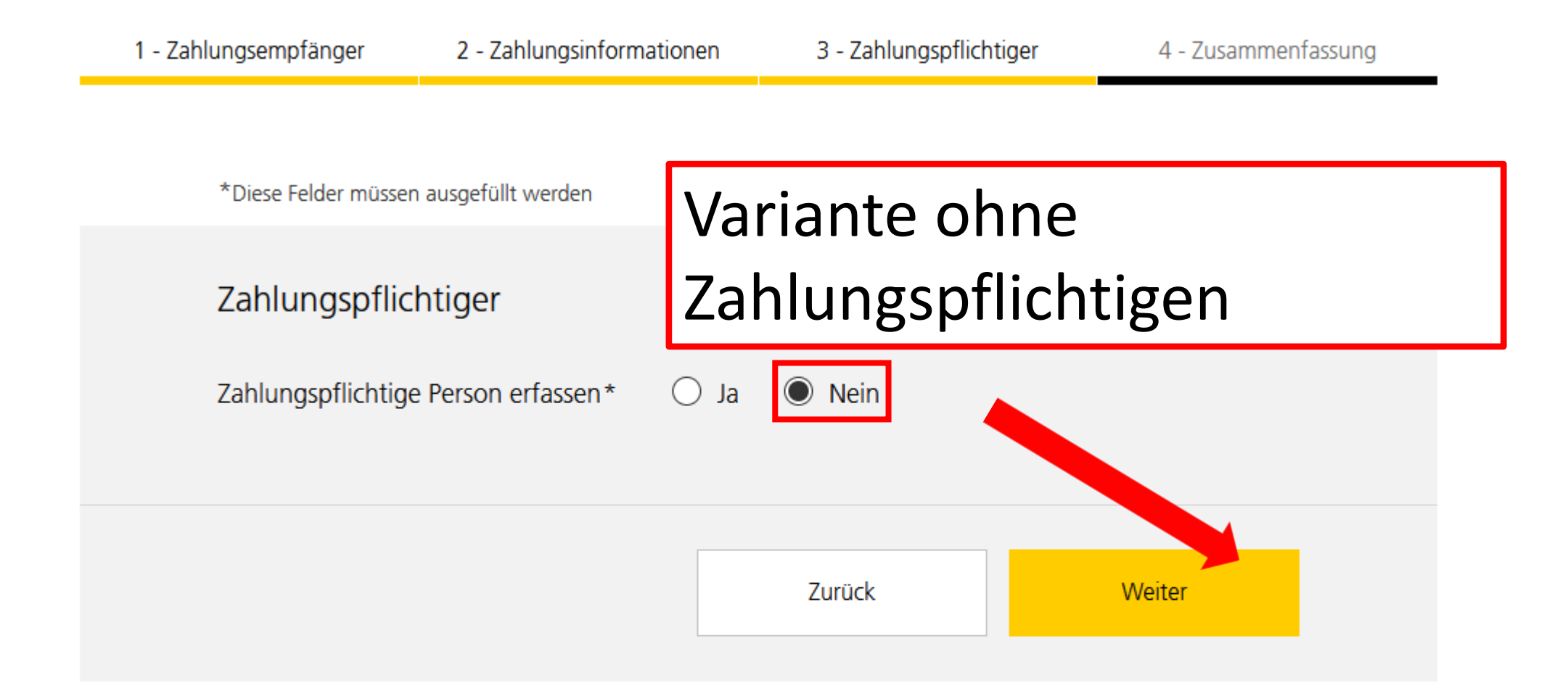

### Zusammenfassung

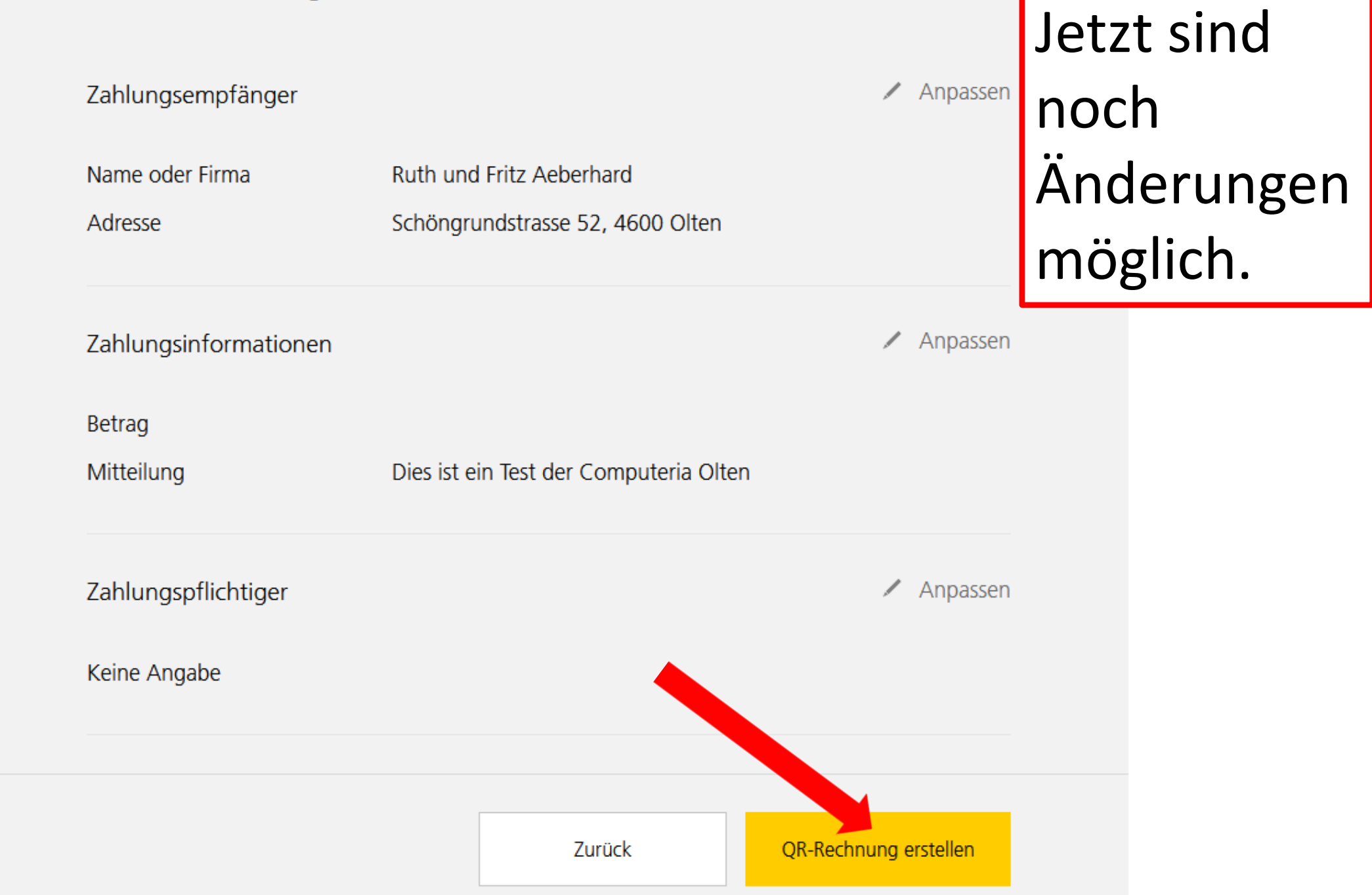

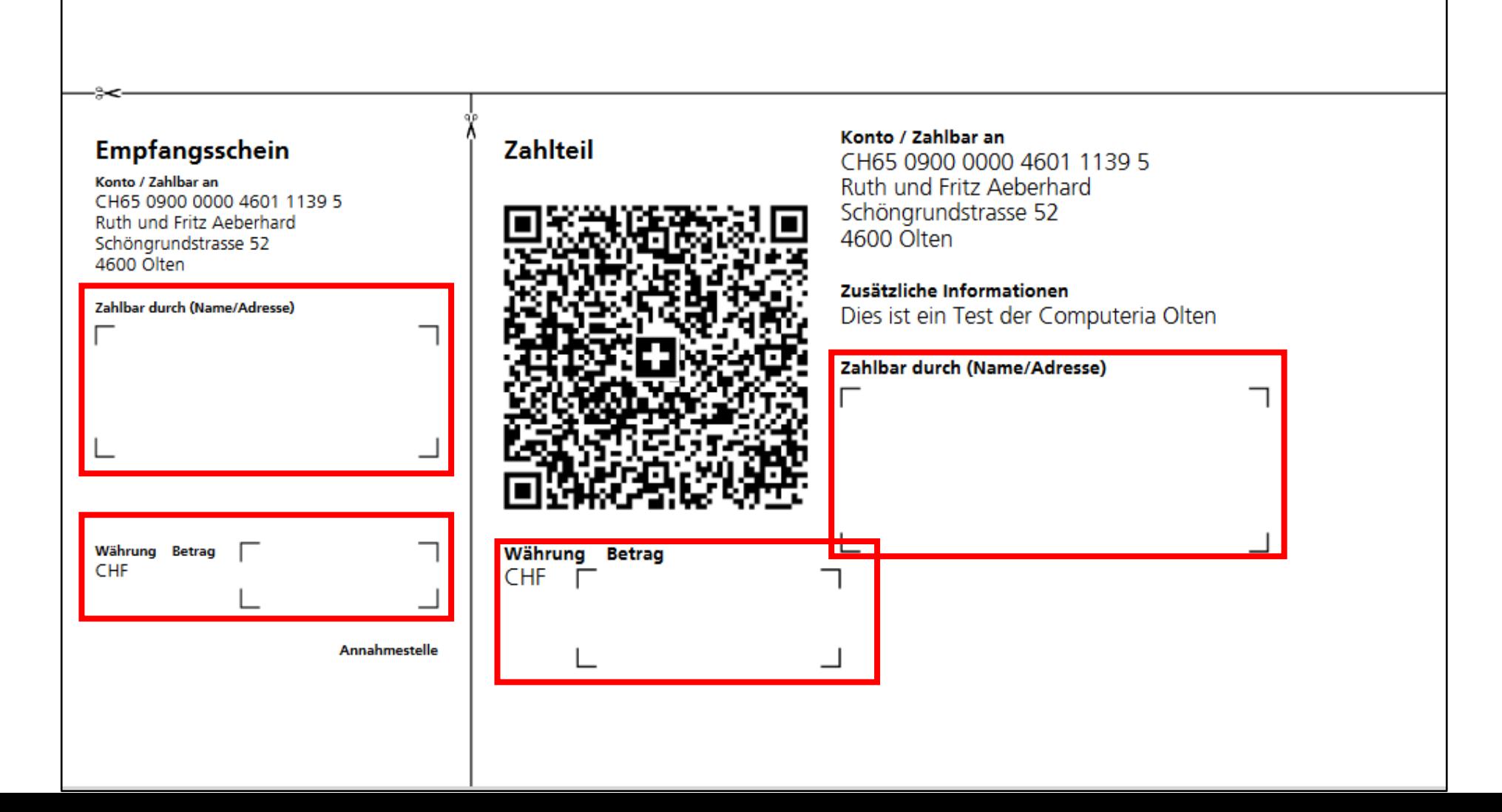

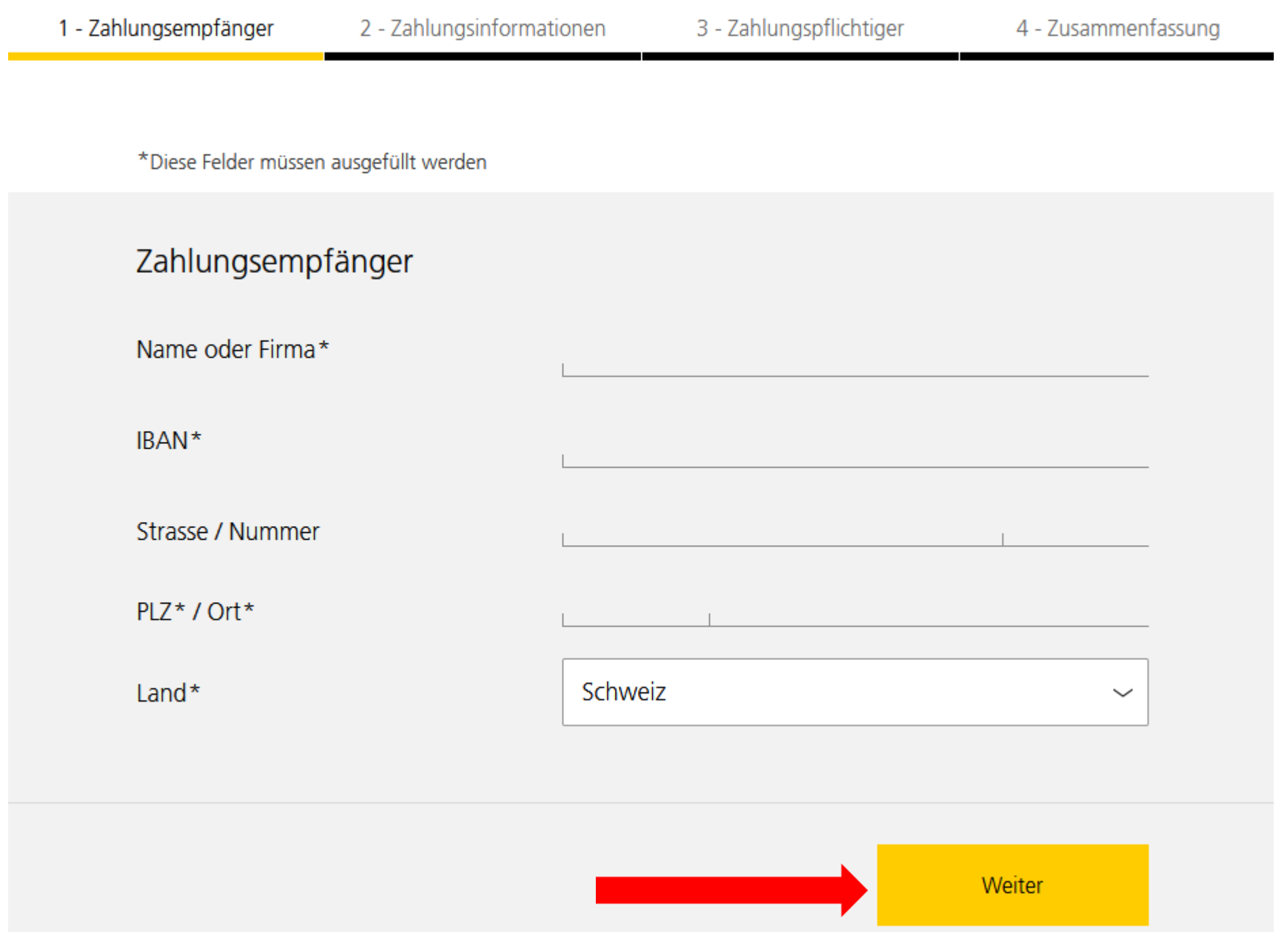

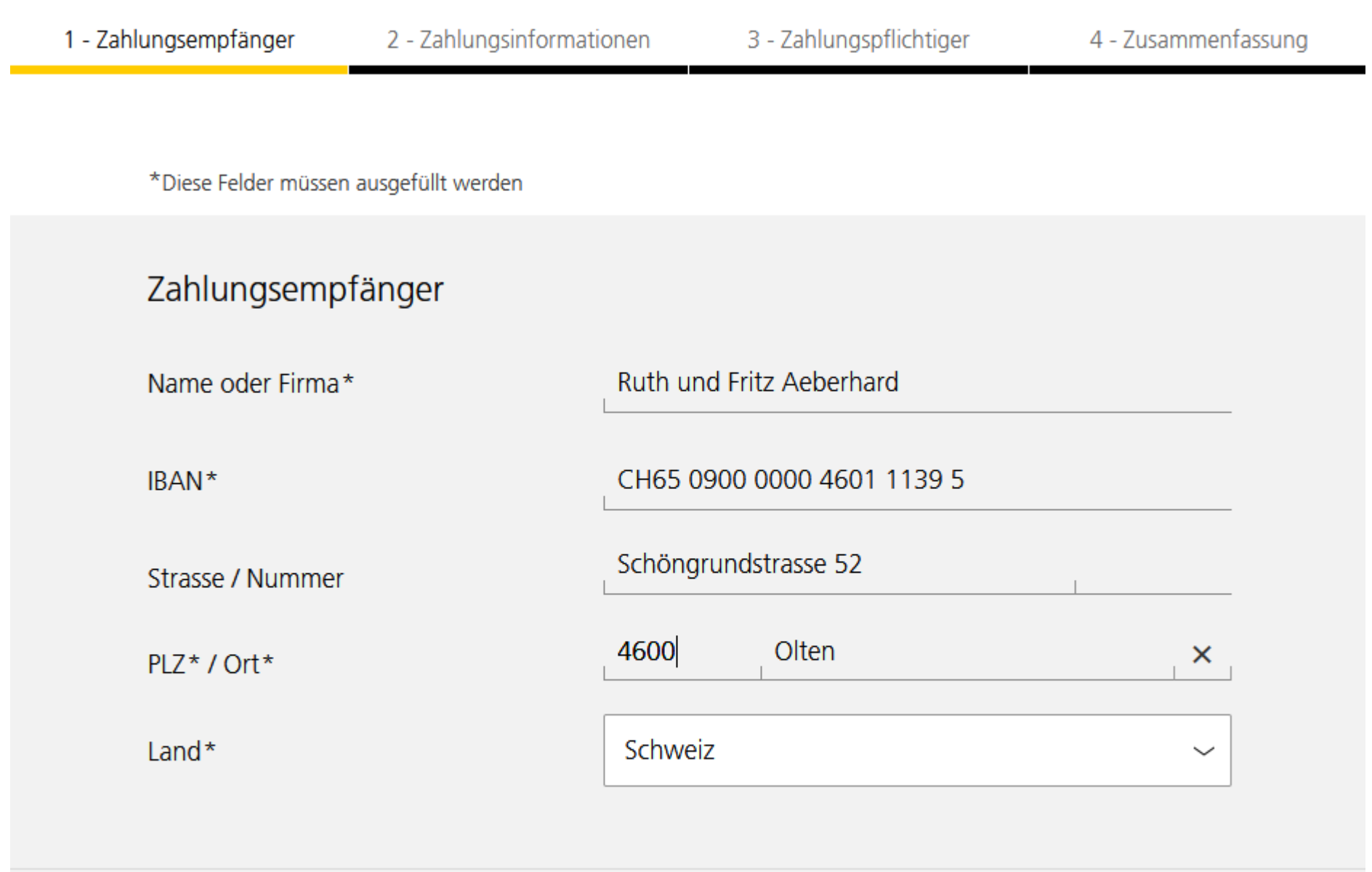

Weiter

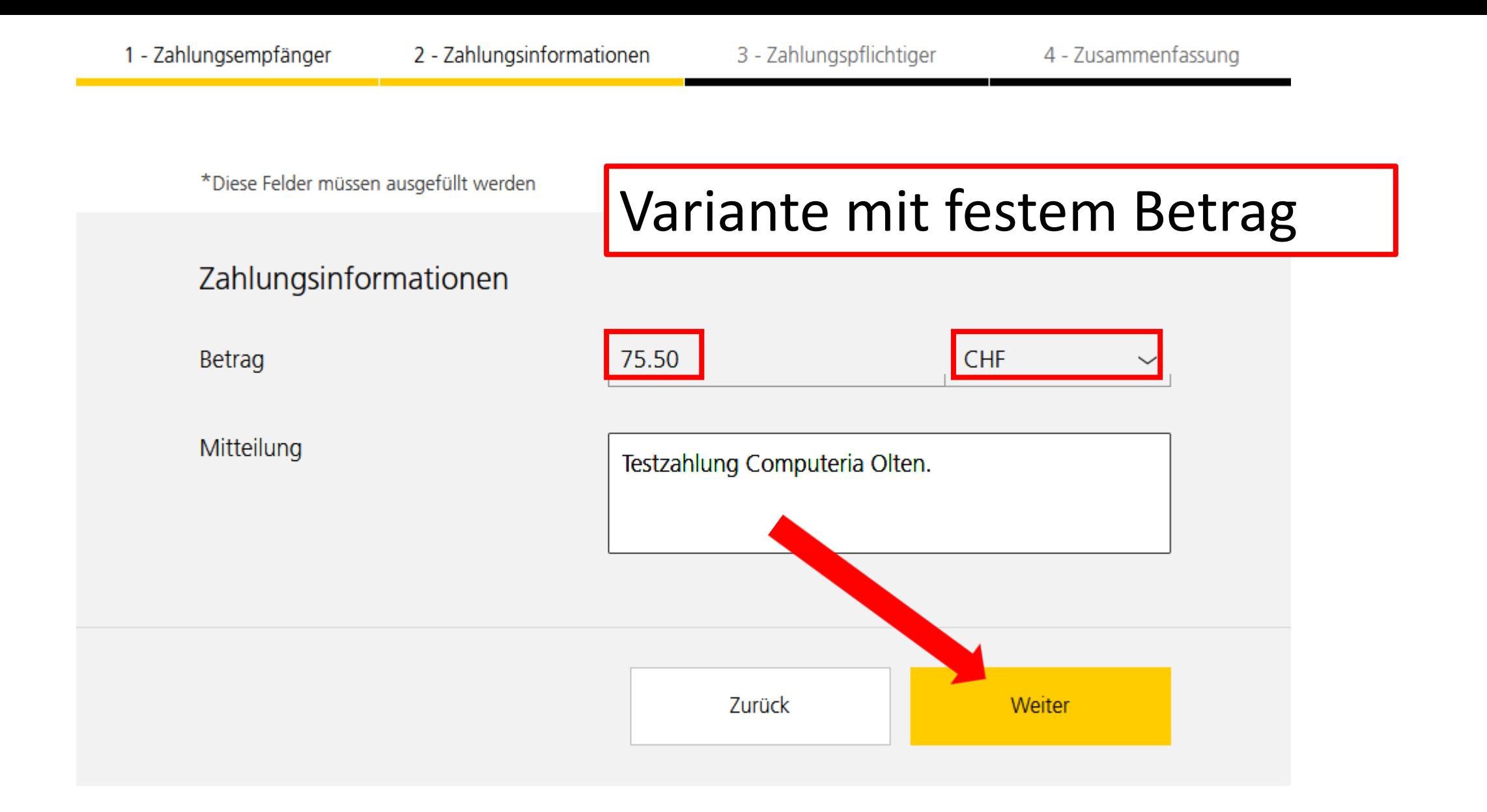

\*Diese Felder müssen ausgefüllt werden

### Zahlungspflichtiger

Zahlungspflichtige Person erfassen\*

Name oder Firma\*

Strasse\* / Nummer\*

PLZ\*/Ort\*

Land\*

## Variante mit Zahlungpflichtigem

![](_page_21_Picture_12.jpeg)

Max Müller 46 Aarweg Olten 4600 × Schweiz  $\check{ }$ Zurück Weiter

Ruth und Fritz Aeberhard

Schöngrundstrasse 52, 4600 Olten

Zusammenfassung

Zahlungsempfänger

Name oder Firma

Adresse

# Jetzt sind noch Änderungen<br>möglich.  $\angle$  Anpassen

![](_page_22_Figure_2.jpeg)

#### Empfangsschein

Konto / Zahlbar an CH65 0900 0000 4601 1139 5 Ruth und Fritz Aeberhard Schöngrundstrasse 52 4600 Olten

Zahlbar durch Max Müller Aarweg 46 4600 Olten

Währung Betrag **CHF** 75.50

#### **Zahlteil**

![](_page_23_Picture_5.jpeg)

Währung Betrag 75.50 **CHF** 

Annahmestelle

#### Konto / Zahlbar an

CH65 0900 0000 4601 1139 5 Ruth und Fritz Aeberhard Schöngrundstrasse 52 4600 Olten

Zusätzliche Informationen Testzahlung Computeria Olten.

Zahlbar durch Max Müller Aarweg 46 4600 Olten